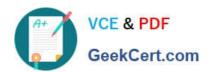

# **AZ-103**<sup>Q&As</sup>

Microsoft Azure Administrator

# Pass Microsoft AZ-103 Exam with 100% Guarantee

Free Download Real Questions & Answers PDF and VCE file from:

https://www.geekcert.com/az-103.html

100% Passing Guarantee 100% Money Back Assurance

Following Questions and Answers are all new published by Microsoft
Official Exam Center

- Instant Download After Purchase
- 100% Money Back Guarantee
- 365 Days Free Update
- 800,000+ Satisfied Customers

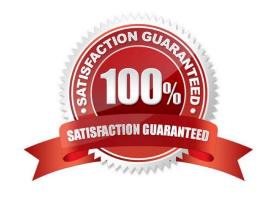

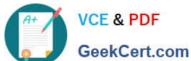

#### **QUESTION 1**

You plan to deploy five virtual machines to a virtual network subnet.

Each virtual machine will have a public IP address and a private IP address.

Each virtual machine requires the same inbound and outbound security rules.

What is the minimum number of network interfaces and network security groups that you require? To answer, select the appropriate options in the answer area; NOTE: Each correct selection is worth one point.

Hot Area:

# **Answer Area**

Minimum number of network interfaces: 5 10 15 20 Minimum number of network security groups: 10

Correct Answer:

#### Answer Area

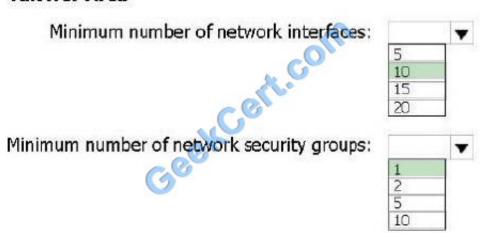

Box 1: 10

One public and one private network interface for each of the five VMs.

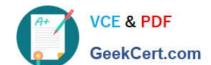

### https://www.geekcert.com/az-103.html

2021 Latest geekcert AZ-103 PDF and VCE dumps Download

#### Box 2: 1

You can associate zero, or one, network security group to each virtual network subnet and network interface in a virtual machine. The same network security group can be associated to as many subnets and network interfaces as you choose.

#### References:

https://docs.microsoft.com/en-us/azure/virtual-network/security-overview

#### **QUESTION 2**

You plan to support many connections to your company\\'s automatically uses up to five instances when CPU utilization on the instances exceeds 70 percent for 10 minutes. When CPU utilization decreases, the solution must automatically reduce the number of instances.

What should you do from the Azure portal?

A. Answer: See below.

Correct Answer: A

Step 1: Locate the Homepage App Service plan Step 2: Click Add a rule, and enter the appropriate fields, such as below, and the click Add. Time aggregation: average Metric Name: Percentage CPU Operator: Greater than Threshold 70 Duration: 10 minutes Operation: Increase count by Instance count: 4

#### https://www.geekcert.com/az-103.html 2021 Latest geekcert AZ-103 PDF and VCE dumps Download

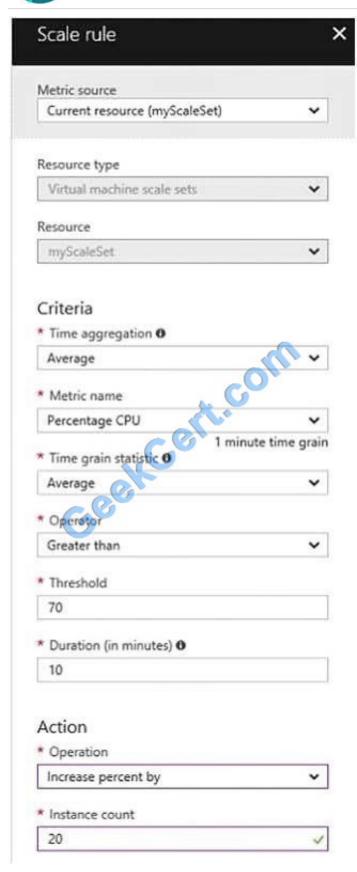

Step 3: We must add a scale in rule as well. Click Add a rule, and enter the appropriate fields, such as below, then click Add. Operator: Less than Threshold 70 Duration: 10 minutes Operation: Decrease count by Instance count: 4 References: https://docs.microsoft.com/en-us/azure/virtual-machine-scale-sets/virtual-machine-scale-sets- autoscale-

# VCE & PDF GeekCert.com

#### https://www.geekcert.com/az-103.html

2021 Latest geekcert AZ-103 PDF and VCE dumps Download

portal https://docs.microsoft.com/en-us/azure/monitoring-and-diagnostics/insights-autoscale-best-practices

#### **QUESTION 3**

Your network contains an Active Directory domain named contoso.com that is synced to an Azure Active Directory (Azure AD) tenant named contoso.onmicrosoft.com. The tenant contains only default domain names. The domain contains the users shown in the following table.

| Name Distinguished name |                              |
|-------------------------|------------------------------|
| User1                   | CN=User1, DC=Contoso, DC=com |
| User2                   | CN=User2, DC=Contoso, DC=com |
| User3                   | CN=User3, DC=Contoso, DC=com |

The users have values sets for their user account as shown in the following table.

| Name  | Telephone number | Home number  | Mobile phone |
|-------|------------------|--------------|--------------|
| User1 | 222-555-1234     | 222-555-1235 | 222-555-2222 |
| User2 | Null             | Null         | Null         |
| User3 | 222-555-1234     | 222-555-1236 | 222-555-2223 |

You plan to enable Azure Multi-Factor Authentication (MFA) by using the following bulk update file named File1. Username, MFA Status CN=User1, DC=Contoso, DC=onmicrosoft, DC=com, Enabled User2@Contoso.com, Enabled User3@Contoso.com, Enabled

For each of the following statements, select Yes if the statement is true. Otherwise, select No. NOTE: Each correct selection is worth one point.

Hot Area:

| Statement                                                                                                    | Yes | No |
|----------------------------------------------------------------------------------------------------|-----|----|
| COM                                                                                                    |     |    |
| To successfully enable Azure MFA for User1, you must change the second line of File1 to: User1@contoso.com, Enabled             | 0   |    |
| To successfully enable Azure MFA for User2, you must add a mobile phone number to the user account of User2.                    |     |    |
| To successfully enable Azure MFA for User3, you must change the fourth line of File1 to: User3@contoso.onmicorosft.com, Enabled |     |    |

Correct Answer:

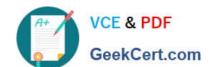

# https://www.geekcert.com/az-103.html

2021 Latest geekcert AZ-103 PDF and VCE dumps Download

| Statement                                                                                                    | Yes | No |
|----------------------------------------------------------------------------------------------------|-----|----|
| OM                                                                                                    |     |    |
| To successfully enable Azure MFA for User1, you must change the second line of File1 to: User1@contoso.com, Enabled             |     |    |
| To successfully enable Azure MFA for User2, you must add a mobile phone number to the user account of User2.                    |     |    |
| To successfully enable Azure MFA for User3, you must change the fourth line of File1 to: User3@contoso.onmicorosft.com, Enabled | 0   |    |

#### **QUESTION 4**

You sign up for Azure Active Directory (Azure AD) Premium.

You need to add a user named admin1@contoso.com as an administrator on all the computers that will be joined to the Azure AD domain.

What should you configure in Azure AD?

- A. Device settings from the Devices blade.
- B. General settings from the Groups blade.
- C. User settings from the Users blade.
- D. Providers from the MFA Server blade.

Correct Answer: D

When you connect a Windows device with Azure AD using an Azure AD join, Azure AD adds the following security principles to the local administrators group on the device: The Azure AD global administrator role The Azure AD device administrator role The user performing the Azure AD join In the Azure portal, you can manage the device administrator role on the Devices page. To open the Devices page:

1.

Sign in to your Azure portal as a global administrator or device administrator.

2.

On the left navbar, click Azure Active Directory.

3.

In the Manage section, click Devices.

4.

On the Devices page, click Device settings.

# VCE & PDF GeekCert.com

### https://www.geekcert.com/az-103.html

2021 Latest geekcert AZ-103 PDF and VCE dumps Download

5.

To modify the device administrator role, configure Additional local administrators on Azure AD joined devices.

References: https://docs.microsoft.com/en-us/azure/active-directory/devices/assign-local-admin

#### **QUESTION 5**

You have an on-premises data center and an Azure subscription. The data center contains two VPN devices. The subscription contains an Azure virtual network named VNet1. VNet1 contains a gateway subnet.

You need to create a site-to-site VPN. The solution must ensure that is a single instance of an Azure VPN gateway fails, or a single on-premises VPN device fails, the failure will not cause an interruption that is longer than two minutes.

What is the minimum number of public IP addresses, virtual network gateways, and local network gateways required in Azure? To answer, select the appropriate options in the answer area;

NOTE: Each correct selection is worth one point.

Hot Area:

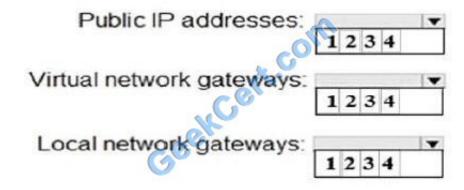

Correct Answer:

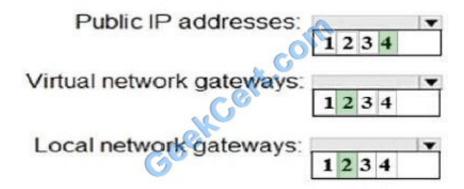

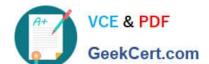

#### https://www.geekcert.com/az-103.html

2021 Latest geekcert AZ-103 PDF and VCE dumps Download

Box 1: 4

Two public IP addresses in the on-premises data center, and two public IP addresses in the VNET. The most reliable option is to combine the active-active gateways on both your network and Azure, as shown in the diagram below.

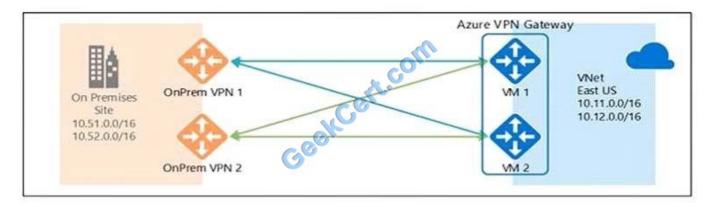

Box 2: 2 Every Azure VPN gateway consists of two instances in an active-standby configuration. For any planned maintenance or unplanned disruption that happens to the active instance, the standby instance would take over (failover) automatically, and resume the S2S VPN or VNet-to-VNet connections. Box 3: 2 Dual-redundancy: active-active VPN gateways for both Azure and on-premises networks

References: https://docs.microsoft.com/en-us/azure/vpn-gateway/vpn-gateway-highlyavailable

Latest AZ-103 Dumps

AZ-103 VCE Dumps

**AZ-103 Braindumps** 

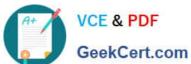

To Read the Whole Q&As, please purchase the Complete Version from Our website.

# Try our product!

100% Guaranteed Success

100% Money Back Guarantee

365 Days Free Update

**Instant Download After Purchase** 

24x7 Customer Support

Average 99.9% Success Rate

More than 800,000 Satisfied Customers Worldwide

Multi-Platform capabilities - Windows, Mac, Android, iPhone, iPod, iPad, Kindle

We provide exam PDF and VCE of Cisco, Microsoft, IBM, CompTIA, Oracle and other IT Certifications. You can view Vendor list of All Certification Exams offered:

https://www.geekcert.com/allproducts

## **Need Help**

Please provide as much detail as possible so we can best assist you. To update a previously submitted ticket:

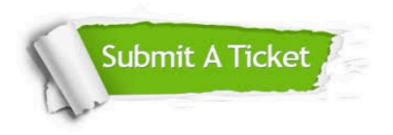

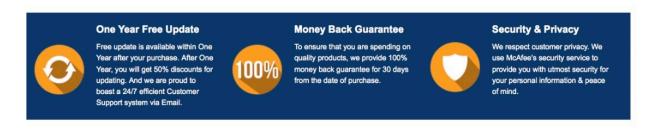

Any charges made through this site will appear as Global Simulators Limited.

All trademarks are the property of their respective owners.

Copyright © geekcert, All Rights Reserved.